# **XHITACHE Driver Manual**

**Hitachi PLCs EB/EC/EM-II Series Protocol Driver** 

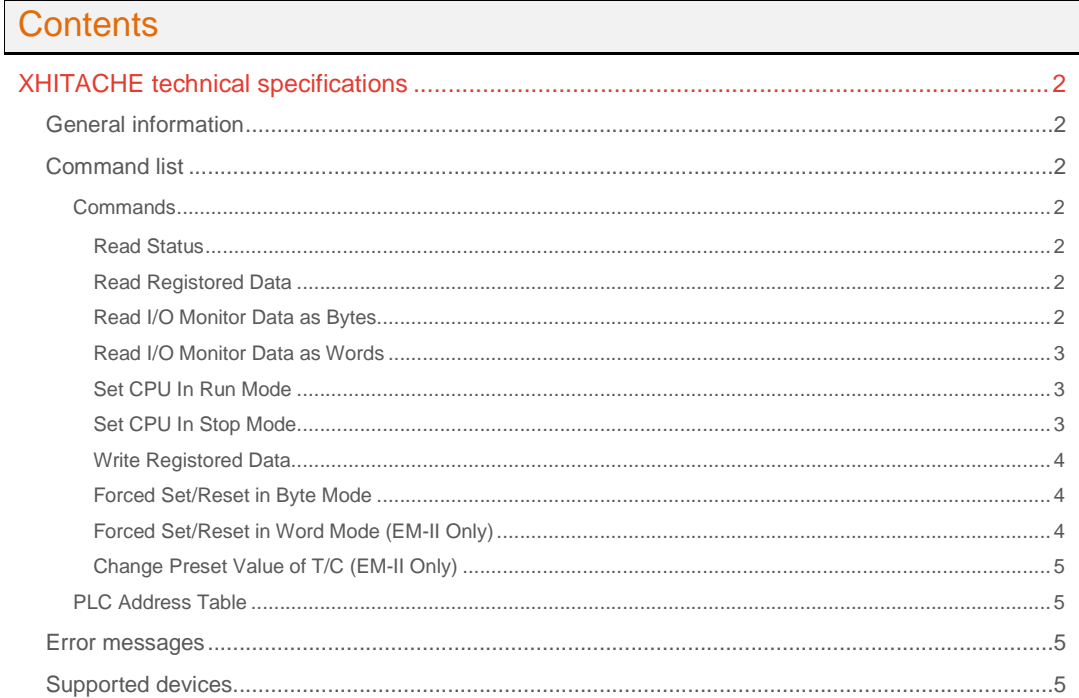

## **CPKSoft Engineering**

and the same of the same of the same

drivers.

www.cpksoft.com www.facebook.com/ cpksoftengineering cpksoftengineering@ hotmail.com phone: 54-911-45788354

1990-2012

## XHITACHE technical specifications

## General information

XHITACHE driver allows you to connect to the HITACHI programmable controllers of EB, EC and EM-II series.

## Command list

## **Commands**

## Read Status

**Description of this command:**  Reads the CPU Status. **Methods used to run this command:**  Analog Input **Number of points accepted by this command:**  1

**Meaning of the DriverP0 parameter:**  Identifies the station number (0-255).

**Meaning of the DriverP1 parameter:** 

11

## **Values that are returned:**

Value in PointValue  $(0) = 0 -$  Stop, 1 - Error, 2 - Run.

## Read Registored Data

## **Description of this command:**

Allows you to read the configuration data of one or more consecutive addresses of the Monitor Table (MT) (See: PLC address table).

### **Important note:**

The MT is used to read data from the PLC (i.e. state of inputs, outputs, internal registers and timers/counters). There are three commands used to configure and access the

MT's contents. Those commands are:

- Read Registored Data (DriverP1=31): Reads the MT's configuration.
- Write Registored Data (DriverP1=32): Writes the MT's configuration.
- Read I/O Monitor Data (DriverP1=33): Reads the MT's contents. The MT must be configured before atempting to read it.

**Methods used to run this command:** 

Analog Input

**Number of points accepted by this command:** 

1-60

**Meaning of the DriverP0 parameter:** 

Identifies the station number (0-255).

**Meaning of the DriverP1 parameter:** 

## 31

**Meaning of the DriverP2 parameter:** 

Indicates the first address to read (0-119).

## Read I/O Monitor Data as Bytes

### **Description of this command:**

Allows you to read the values within the Monitor Table (MT) as bytes (ranging from 0 to 255). **Important note:** 

The MT is used to read data from the PLC (i.e. state of inputs, outputs, internal registers and timers/counters). There are three commands used to configure and access the MT's contents. Those commands are:

## CPKSoft Engineering Industrial communication

www.cpksoft.com www.facebook.com/ cpksoftengineering cpksoftengineering@ hotmail.com phone: 54-911-45788354

- Read Registored Data (DriverP1=31): Reads the MT's configuration.
- Write Registored Data (DriverP1=32): Writes the MT's configuration.
- Read I/O Monitor Data (DriverP1=33): Reads the MT's contents. The MT must be configured before atempting to read it.
- **Methods used to run this command:**

Analog Input / Digital Input

**Number of points accepted by this command:** 

1-120

**Meaning of the DriverP0 parameter:** 

Identifies the station number (0-255).

**Meaning of the DriverP1 parameter:** 

33

**Meaning of the DriverP2 parameter:** 

Indicates the first address to read (0-119).

**Meaning of the DriverP3 parameter:** 

 $\bigcap$ 

### Read I/O Monitor Data as Words

## **Description of this command:**

Allows you to read the values within the Monitor Table (MT) as words (ranging from 0 to 65535). **Important note:** 

The MT is used to read data from the PLC (i.e. state of inputs, outputs, internal registers and timers/counters). There are three commands used to configure and access the

MT's contents. Those commands are:

- Read Registored Data (DriverP1=31): Reads the MT's configuration.
- Write Registored Data (DriverP1=32): Writes the MT's configuration.
- Read I/O Monitor Data (DriverP1=33): Reads the MT's contents. The MT must be configured before atempting to read it.

**Methods used to run this command:** 

Analog Input / Digital Input

**Number of points accepted by this command:** 

1-60

**Meaning of the DriverP0 parameter:** 

Identifies the station number (0-255).

**Meaning of the DriverP1 parameter:** 

33

**Meaning of the DriverP2 parameter:** 

Indicates the first address to read (0-119). **Meaning of the DriverP3 parameter:** 

1

## Set CPU In Run Mode

**Description of this command:** 

Allows you to set the PLC in RUN mode.

**Methods used to run this command:** 

Digital Output

**Number of points accepted by this command:** 

1 **Meaning of the DriverP0 parameter:** 

Identifies the station number (0-255).

**Meaning of the DriverP1 parameter:** 

12

## Set CPU In Stop Mode

**Description of this command:**  Allows you to set the PLC in STOP mode. **Methods used to run this command:**  Digital Output **Number of points accepted by this command:**  1

CPKSoft Engineering Industrial communication

www.cpksoft.com www.facebook.com/ cpksoftengineering cpksoftengineering@ hotmail.com phone: 54-911-45788354

**Meaning of the DriverP0 parameter:**  Identifies the station number (0-255). **Meaning of the DriverP1 parameter:**  13

## Write Registored Data

### **Description of this command:**

Allows you to configure the Monitor Table (MT). This configuration determines the PLC's internal values that will be read from the PC. The PointValue property indicates the address of the element to be displayed in the MT (See: PLC address table).

## **Important note:**

The MT is used to read data from the PLC (i.e. state of inputs, outputs, internal registers and timers/counters). There are three commands used to configure and access the

MT's contents. Those commands are:

- Read Registored Data (DriverP1=31): Reads the MT's configuration.
- Write Registored Data (DriverP1=32): Writes the MT's configuration.
- Read I/O Monitor Data (DriverP1=33): Reads the MT's contents. The MT must be configured before atempting to read it.

**Methods used to run this command:** 

#### Analog Output

**Number of points accepted by this command:** 

1-60

**Meaning of the DriverP0 parameter:** 

Identifies the station number (0-255).

**Meaning of the DriverP1 parameter:** 

32

## **Meaning of the DriverP2 parameter:**

Indicates the first address to write (0-119).

### Forced Set/Reset in Byte Mode

#### **Description of this command:**

Allows you to write the variable's value to any PLC element.

**Methods used to run this command:** 

Analog Output / Digital Output

**Number of points accepted by this command:** 

1 **Meaning of the DriverP0 parameter:** 

Identifies the station number (0-255).

**Meaning of the DriverP1 parameter:** 

40

**Meaning of the DriverP2 parameter:**  Indicates the address of the element to be written (0-1407). (See PLC address table). **Meaning of the DriverP3 parameter:** 

0

## Forced Set/Reset in Word Mode (EM-II Only)

**Description of this command:** 

Allows you to write the variable's value to any PLC element.

**Methods used to run this command:** 

Analog Output / Digital Output

**Number of points accepted by this command:**  1

**Meaning of the DriverP0 parameter:** 

Identifies the station number (0-255). **Meaning of the DriverP1 parameter:**  40

#### **Meaning of the DriverP2 parameter:**

Indicates the address of the element to be written (0-1407). (See PLC address table). **Meaning of the DriverP3 parameter:** 

1

CPKSoft Engineering Industrial communication

a de de la década de la década de la década de la década de la década de la década de la década de la década d<br>Casa de la década de la década de la década de la década de la década de la década de la década de la década d

www.cpksoft.com www.facebook.com/ cpksoftengineering cpksoftengineering@ hotmail.com phone: 54-911-45788354

## Change Preset Value of T/C (EM-II Only)

**Description of this command:**  Allows you to write the preset value of a Timer or Counter. The value of the variable indicates the time to set in the preset. **Methods used to run this command:**  Analog Output **Number of points accepted by this command:**  1 **Meaning of the DriverP0 parameter:**  Identifies the station number (0-255). **Meaning of the DriverP1 parameter:**  24 **Meaning of the DriverP2 parameter:**  Indicates the T/C address to write (0-95). [PLC Address Table] Address I/O Number 000H-00FH X000-X015 010H-01FH X020-X035 020H-02FH X040-X055 030H-03FH X060-X075 040H-04FH X080-X095 050H-05FH X100-X115 060H-06FH X120-X135 070H-07FH X140-X155 080H-08FH X160-X175 090H-09FH X180-X195 0A0H-0AFH Y200-Y215 0B0H-0BFH Y220-Y235 0C0H-0CFH Y240-Y255 0D0H-0DFH Y260-Y275 0E0H-0EFH Y280-Y295 0F0H-0FFH Y300-Y315 100H-10FH Y320-Y335 110H-11FH Y340-Y355 120H-12FH Y360-Y375 130H-13FH Y380-Y395 140H-23FH M400-M655 240H-33FH M700-M955 340H-35FH M960-M991 3A0H-3FFH<br>T/C000-T/C095 400H T/C100 402H T/C101 ... 4BEH T/C000-T/C095 400H T/C100 402H T/C195 4C0H T/C200 4C2H T/C201 ... ... 57EH T/C295

PLC Address Table

## Error messages

The following list shows the possible error messages that can be returned by the driver during a failed communication in the 'Status' property.

[1005] DRIVER (Internal): Invalid driver stage [1300] PROTOCOL (Timeout): No answer [1433] PROTOCOL (Format): Validation error in device response [2147] CONFIG (NumValues): Only one value can be read or written [2175] CONFIG (NumValues): Too many values (max=1) [2182] CONFIG (NumValues): Too many values (max=120) [2227] CONFIG (NumValues): Too many values (max=60) [3014] CONFIG (P0): Invalid device address (0-255) [3508] CONFIG (P1): Invalid command [4011] CONFIG (P2): Invalid address to read (0-119) [4012] CONFIG (P2): Invalid address to write (0-119) [4066] CONFIG (P2): Invalid I/O number to write (0-1407) [4109] CONFIG (P2): Invalid T/C address to write (0-95) [4533] CONFIG (P3): Invalid data type (0=byte/1=word) [8121] CONFIG (Remote): Error has occurred [8301] CONFIG (Remote): Replying station is other than required

## CPKSoft Engineering

a de de la década de la década de la década de la década de la década de la década de la década de la década d<br>Contradición de la década de la década de la década de la década de la década de la década de la década de la

## Industrial communication

www.cpksoft.com www.facebook.com/ cpksoftengineering cpksoftengineering@ hotmail.com phone: 54-911-45788354

This driver can communicate with these devices, but is not necessarily limited to this list:

HITACHI PLC EB-Series HITACHI PLC EC-Series HITACHI PLC EM-II-Series

Supported devices